## Payment Register

Last Modified on 05/29/2024 2:17 pm CDT

The Payment Register report, found at *Accounting / Accounting Reports / Accounts Receivable / A/R Status*, can be used to assist with daily cash drawer reconciliation or provide Customer Payment history for a given timeframe.

Customer and Payment data will display including: *Payment #, Control #, Date, ID, Name, Payment Type & Method, Reference Number, Payment Amount, Amount Received, Discount*, and *Total Credit.* Also included is a *Location Recap,* displaying the L*ocation of Payments, Method of Payment Totals,* and *G/L Account* to which payments were posted. Optionally, using the *Show Detail* option will include the Invoices paid by the payment.

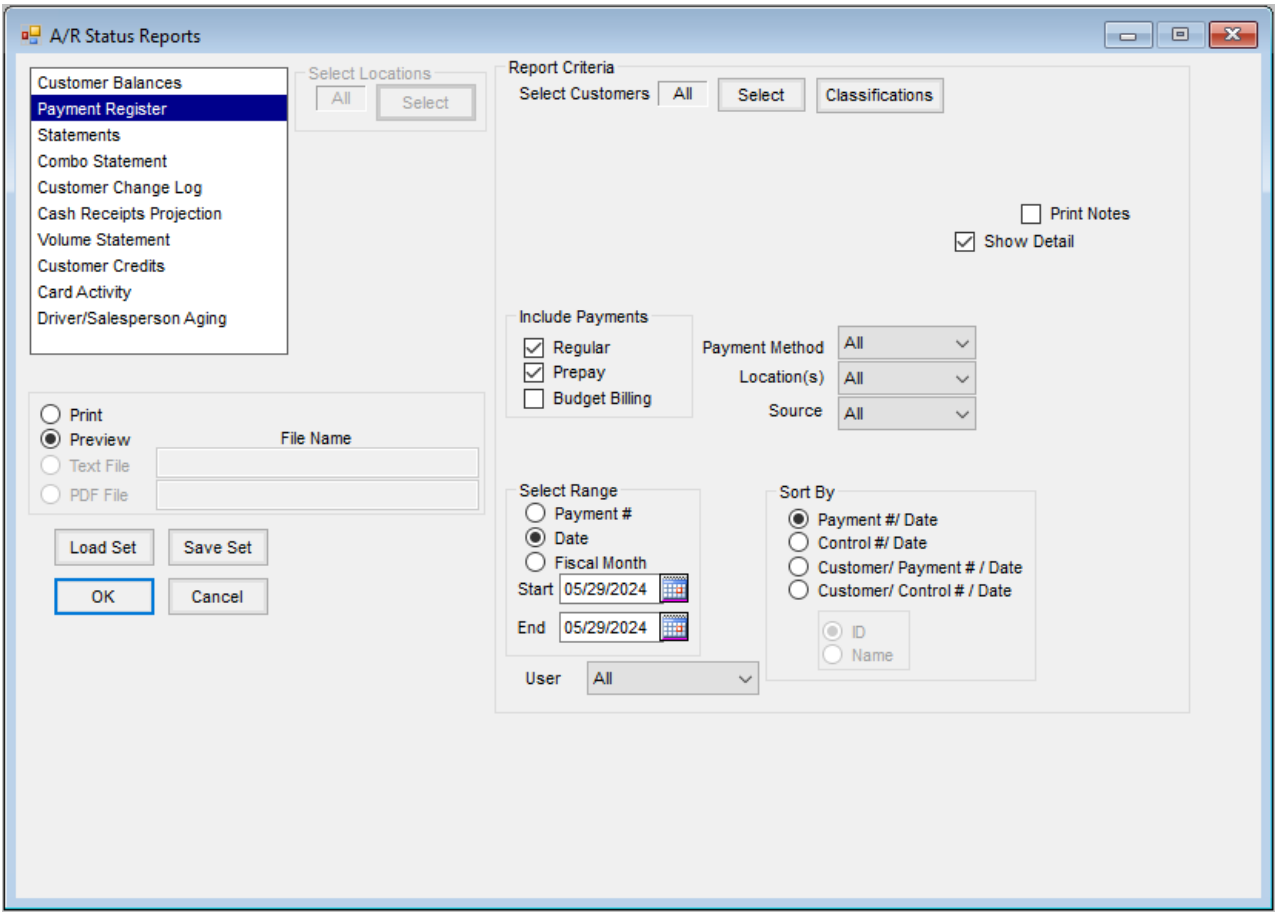

- **Select Customers** The Payment Register report defaults to *All* Customers. To choose specific Customers, use the **Select** button.
- **Classifications** Customers can be selected by Classifications. Information regarding Classifications can be found [here](https://helpcenter.agvance.net/home/agvance-classifications-overview).
- **Print Notes** Select to include the information added in the*Description* section of the Payment on the report.
- **Show Detail** Select to include the detail of the Invoices paid by the Payment.
- **Include Payments** Select which Payments to include in the report *Regular, Prepay*, or*Budget Billing*. **Note:** Any combination of Payments can be selected, including selecting all three options.
- **Payment Method** Default is *All.* Optionally, select a specific *Payment Method* from the list.
- **Location** Default is the Location selected upon logging into Agvance. Optionally, select a different Location from the list.
- **Source** Default is *All.* Optionally, select a specific Source from the list.
- **Select Range** The Payment Register report can be run based on*Payment #*,*Date*, or *Fiscal Month*. Select the desired range and set the *Start* and *End* parameter.
- **Sort by** Choose to sort the report by *Payment # / Date, Control # / Date, Customer / Payment # / Date,*or Customer / Control # / Date. If the Customer / Payment # / Date or Customer / Control # / Date option is selected, the choice to sort by *ID* or*Name* becomes available.
- **User** Default is *All.* Optionally select a specific Use*r* to filter results to *Payments* entered by that user.

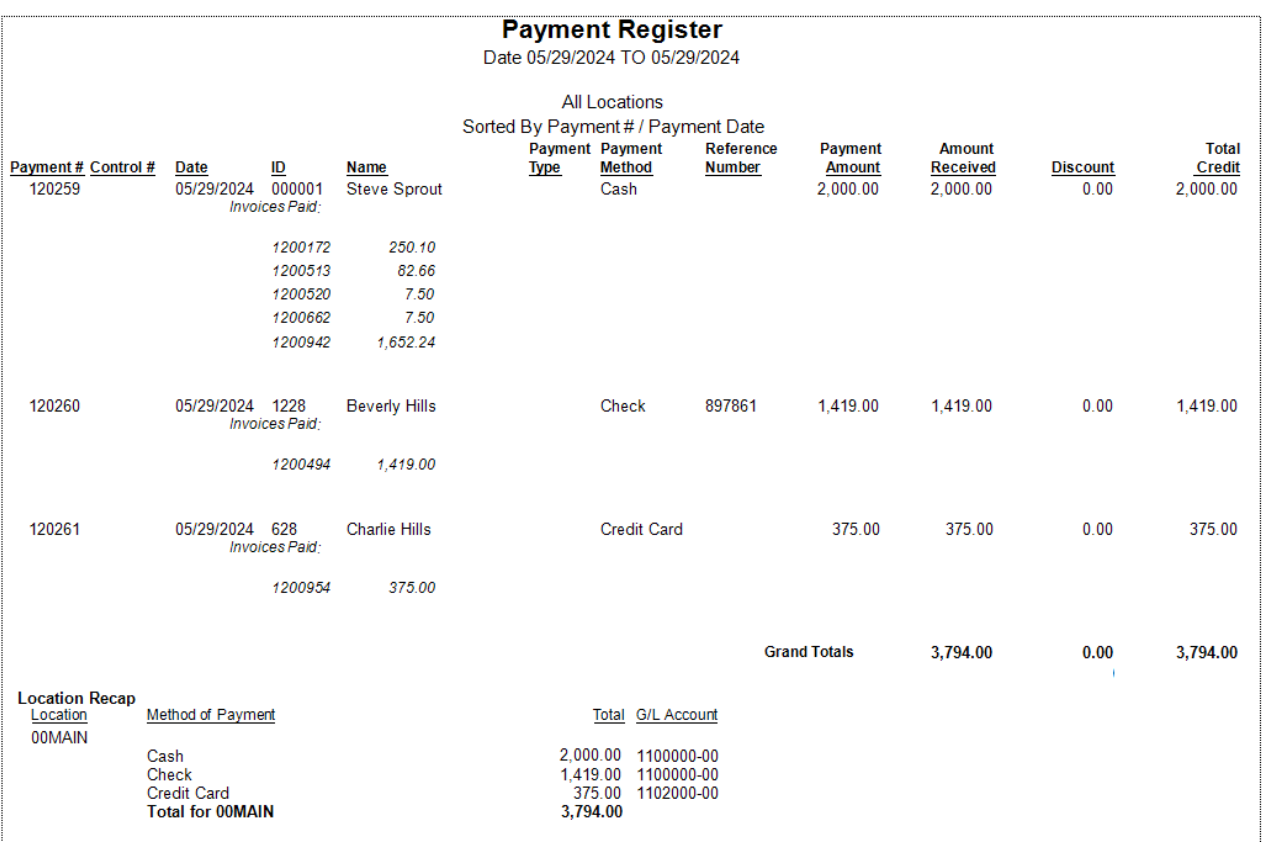